## **2024** !( )

 $1.$ 

 $\mathcal{B}$ 

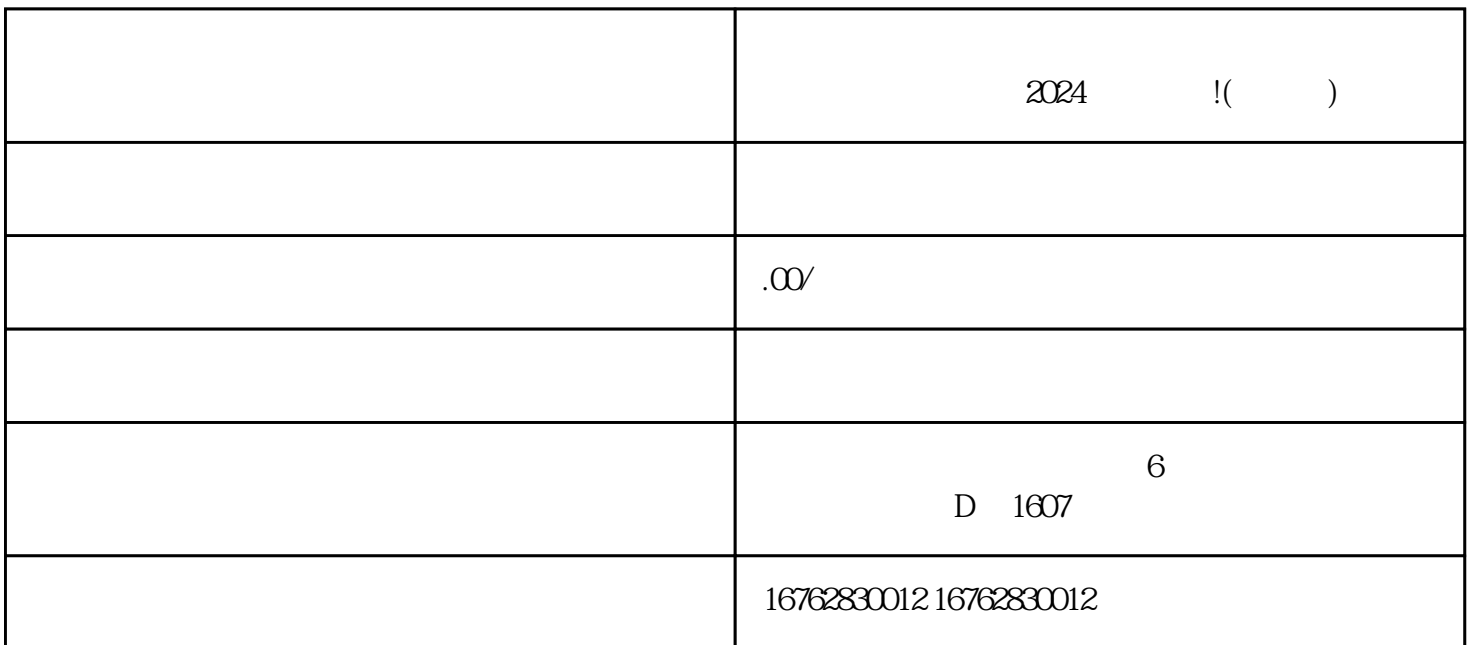

 $\mu$ 设置页面。在页面的左侧导航栏中选择"类目管理",然后点击"添加店铺类目"按钮,选择"陶瓷茶

 $\frac{a}{\sqrt{a}}$  $\alpha$  and  $\alpha$  , and  $\alpha$  is the set of  $\alpha$  ,  $\alpha$  ,

 $\chi$ 

 $2.$ 

 $3$ 

 $4.$ 

 $\overline{5}$